1

## Ⅰ.Microsoft Edge で「お気に入りバー」への登録方法。

- 1. お気に入りバー(ブックマークバー)を表示する
	- ① お気に入りバーが表示されていない場合は、【Ctrl】+【Shift】+【B】で表示する。 一回ごとに表示/非表示が切り替わる。

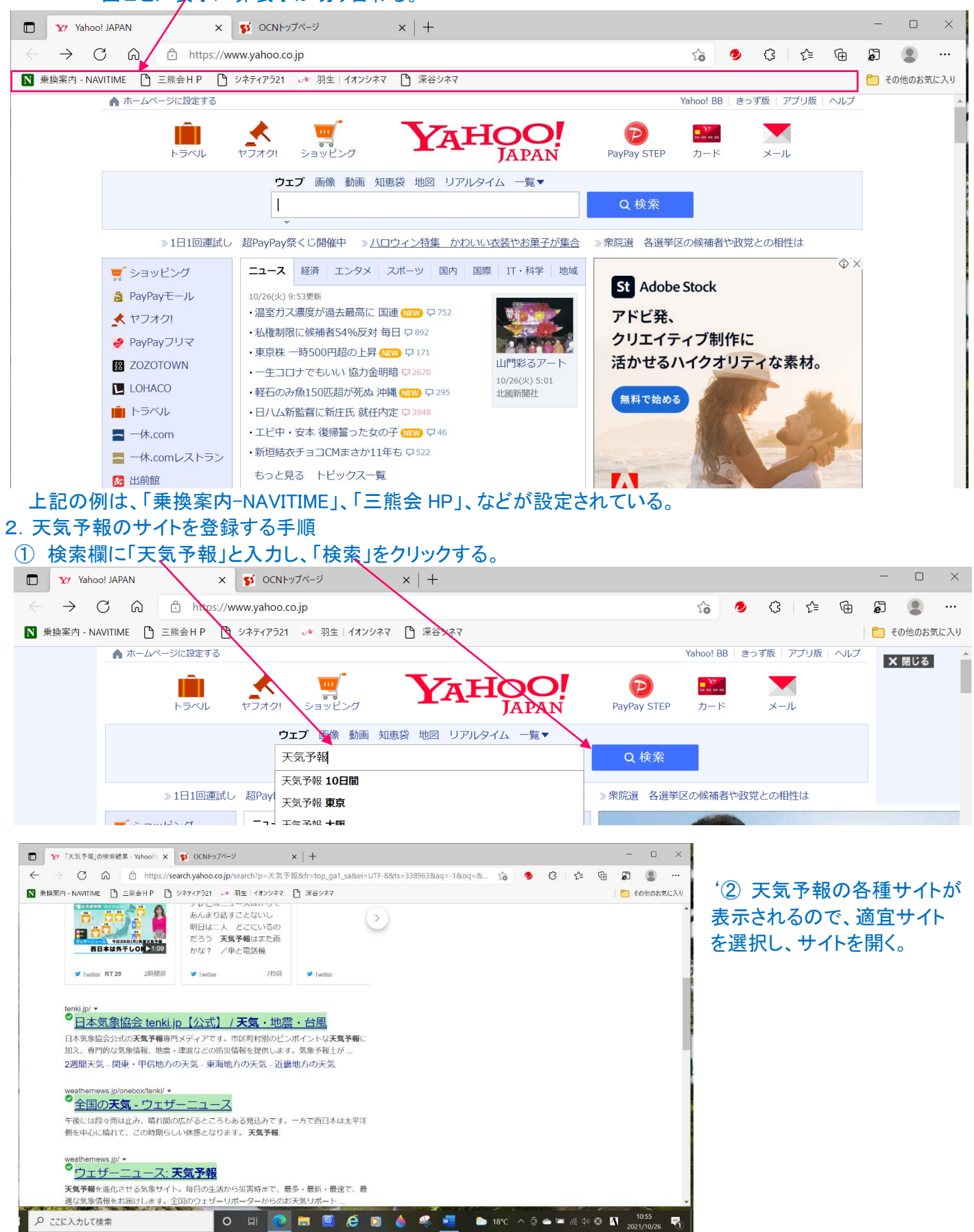

## ③「ウェザーニュース」を選択した例。

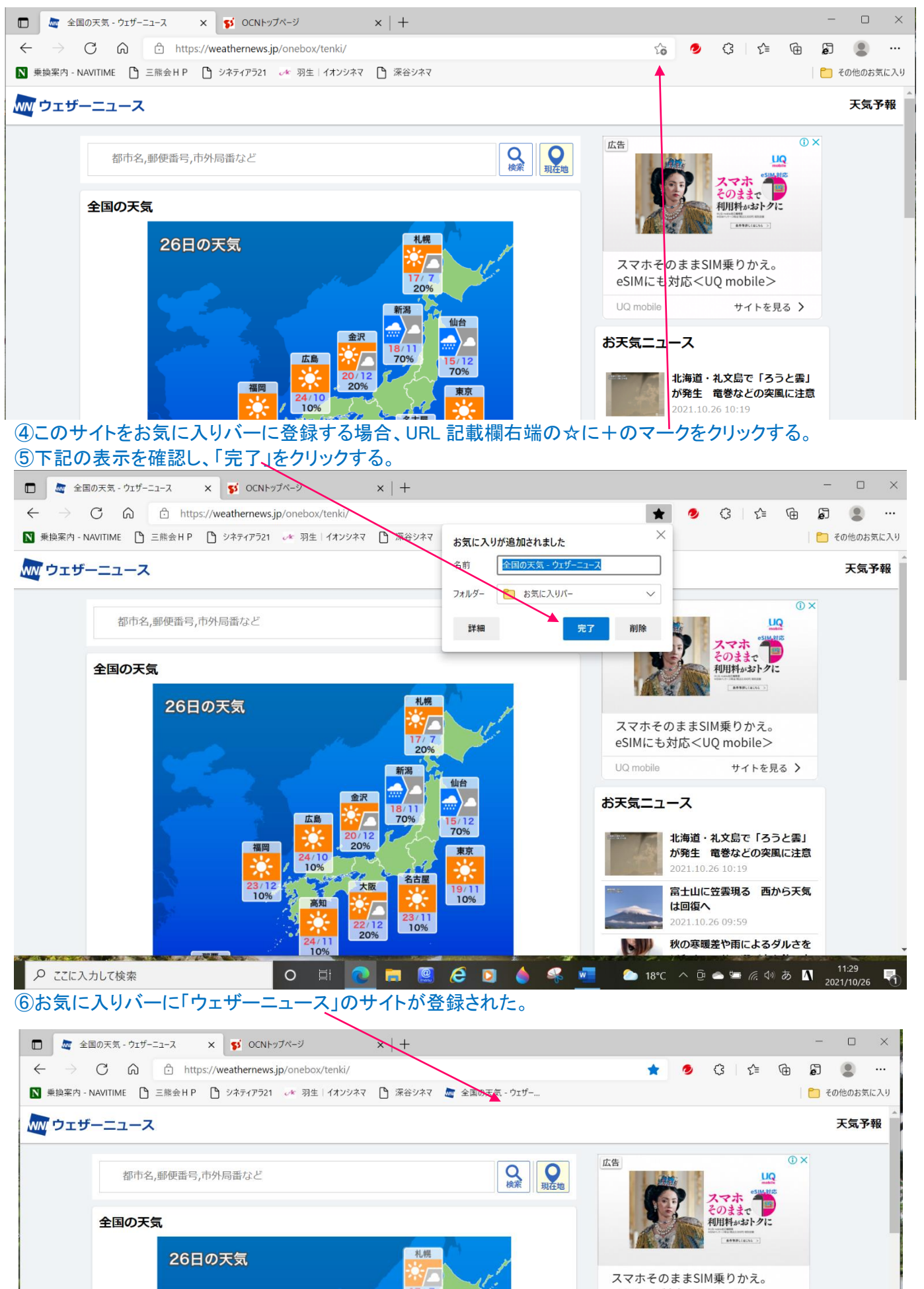

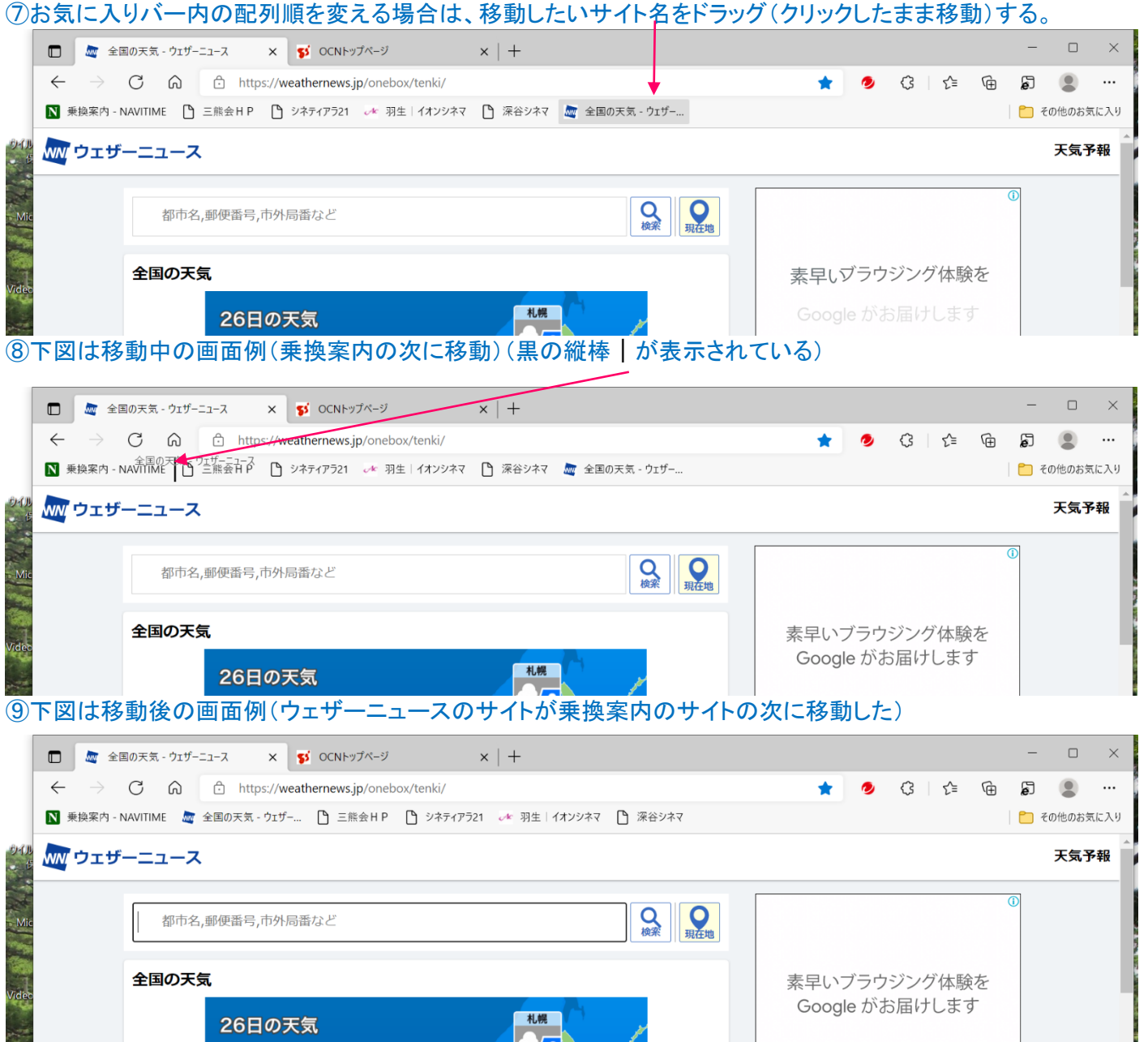

## ⑩お気に入りバーの部分が登録サイトで一杯になった場合は、右端の「その他のお気に入り」に登録できる。 以下は、NHK+のサイトを登録する場合の例

**TLES** 

 $\mathscr{A}$ 

 $\frac{1}{2}$ 

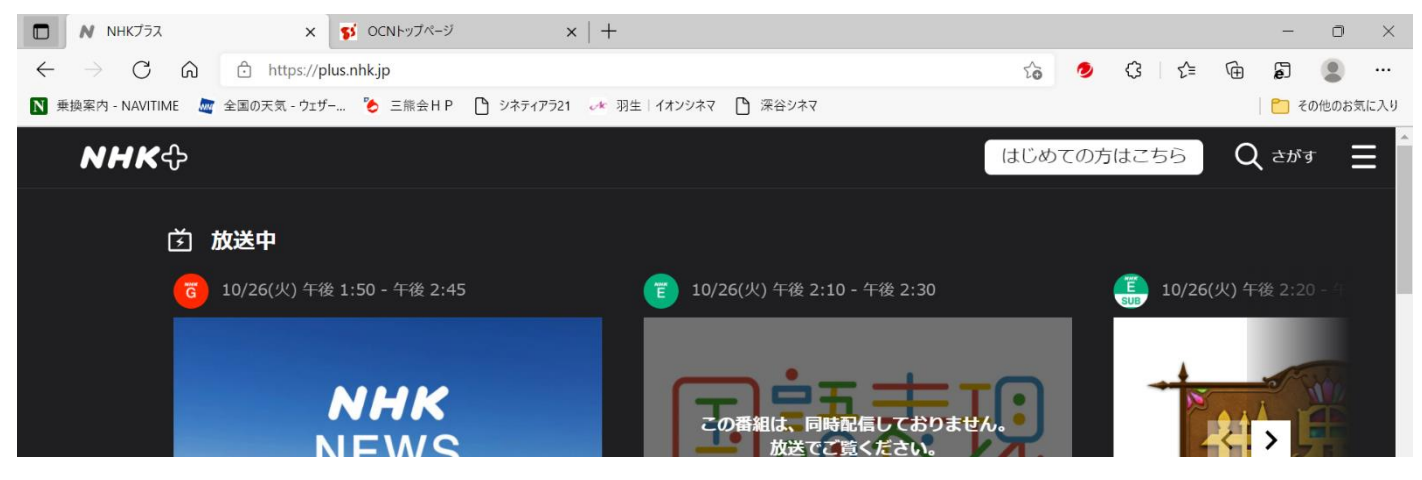

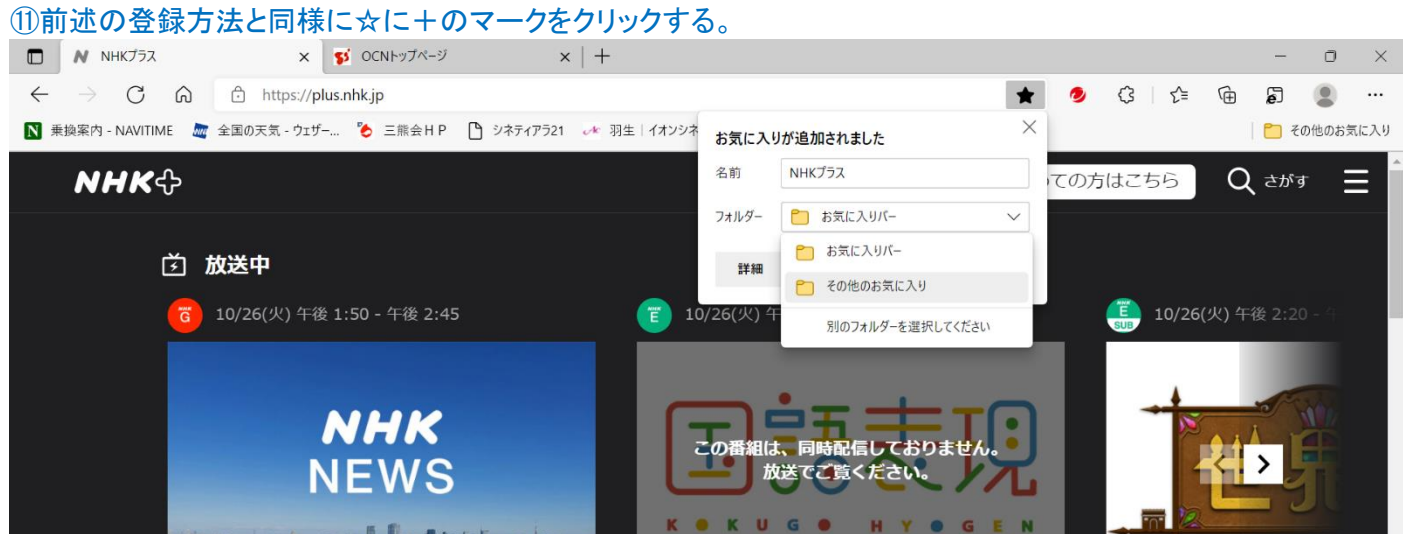

## ⑫開いた小ウィンドウのフォルダー部分の v をクリックし、「その他のお気に入り」をクリックする。

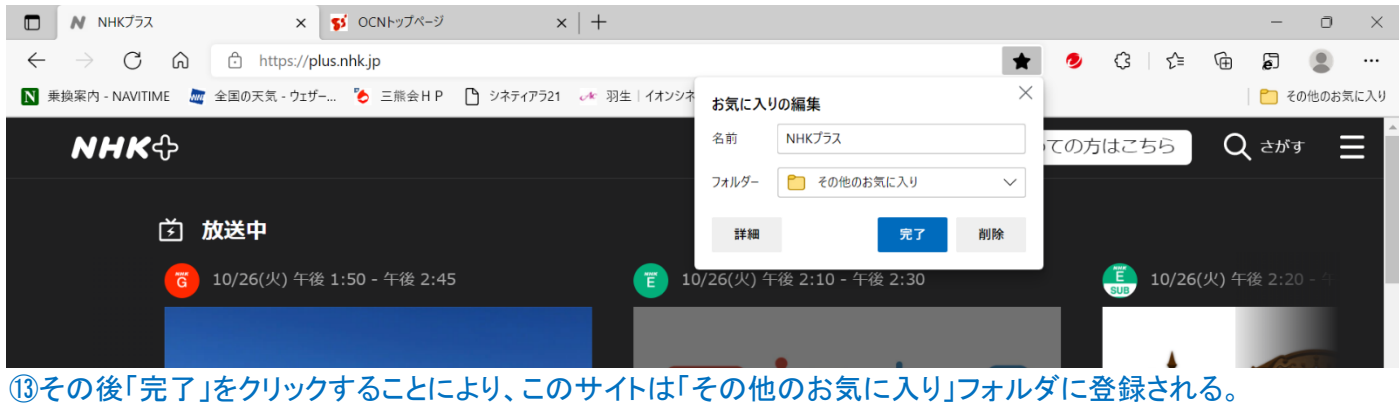